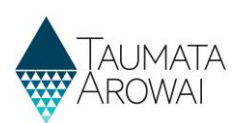

# **Manage supply portal users**  *(for Supply Administrators)*

This quick reference guide takes you through the steps to provide others with access to the supplies you administer and to manage what they can and cannot do with respect to those supplies. This guide is for Hinekōrako users with the role of *Supply Administrator*. This means you have *Administrator* powers within Hinekōrako, but only for the supplies that you have a *Supply Relationship* with. If you have the role of *Supply Group Administrator*, use the *Manage supply portal users (for Supply Group Administrators)* quick reference guide on the [Taumata Arowai website](https://www.taumataarowai.govt.nz/guidance-and-resources/) instead.

This process assumes that one or more *Supply Relationships* with an individual person, as opposed to an organisation, have been set up for one or more of your supplies. You can now invite those people to come and create a user account for the Hinekōrako Supply Portal. If there are no such relationships, you can set them up following the instructions in the *Edit a supply* quick reference guide on th[e Taumata Arowai website.](https://www.taumataarowai.govt.nz/guidance-and-resources/) For more guidance on the role of *Supply Relationships* in enabling and restricting access to supplies within a *Understand*  supply groups and user roles (for Supply Group Administrators and Supply Administrators) quick reference guide on th[e Taumata Arowai website.](https://www.taumataarowai.govt.nz/guidance-and-resources/)

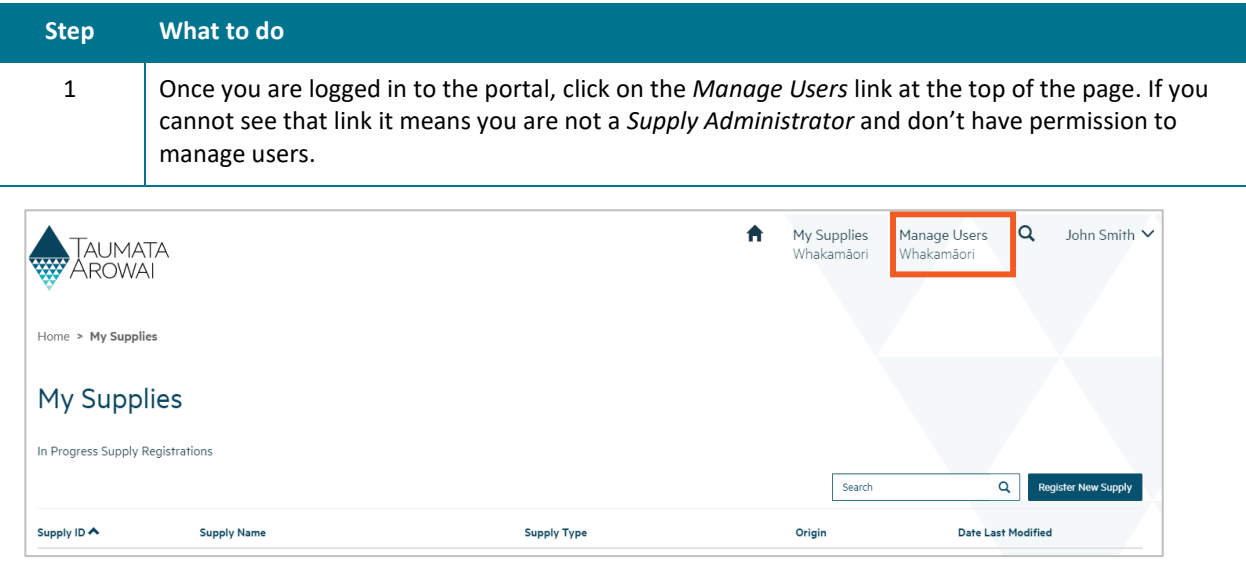

#### **Options**

The *Manage Users* screen has three lists:

- *Pending Portal Users*, which is a list of people that have been emailed an invitation to set up their portal user account, but who have not yet done so.
- *Manage Existing Portal Users,* which is a list of people that currently have a portal account.
- *Invite New Portal Users,* which is a list of the people who have a relationship with one or more of the supplies you administer, but who have not yet been sent an invitation email.

If you cannot see a person you expect to see in one of those three lists, it is likely to be because they do not have a relationship with one of the supplies you administer.

From here you can do one of three things:

- 1. *Send an invitation* to a person who has not yet been sent one. Go to **Step 2**.
- 2. *Resend an invitation* to a person who has been sent an invitation but has lost it or it has expired. Go to **Step 4**.

### **QUICK REFERENCE GUIDE**

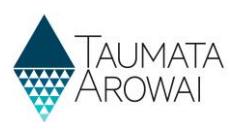

#### **Options**

3. Manage which supplies an existing user can see and what they can do with those supplies. You can also grant or remove *Supply Administrator* rights, allowing them to manage users or not. Go to **Step 6**.

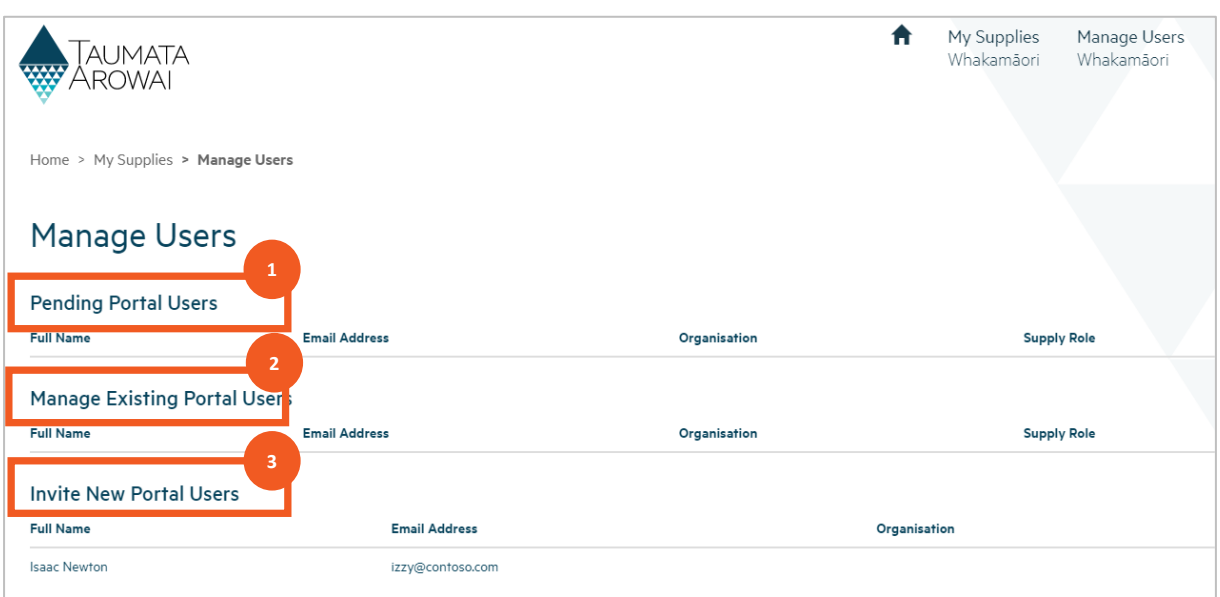

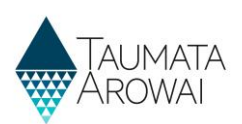

# **Invite a new portal user**

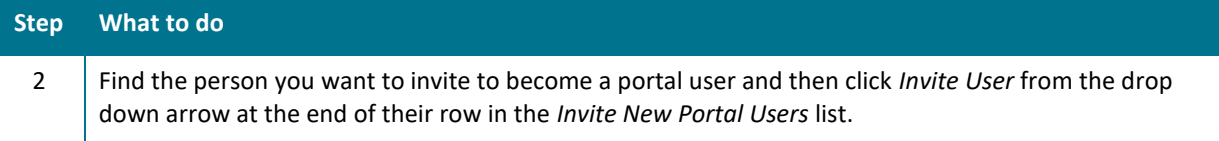

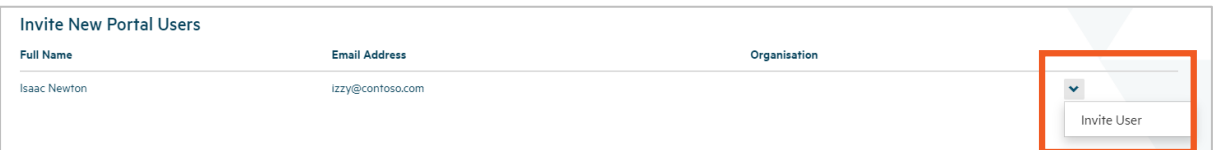

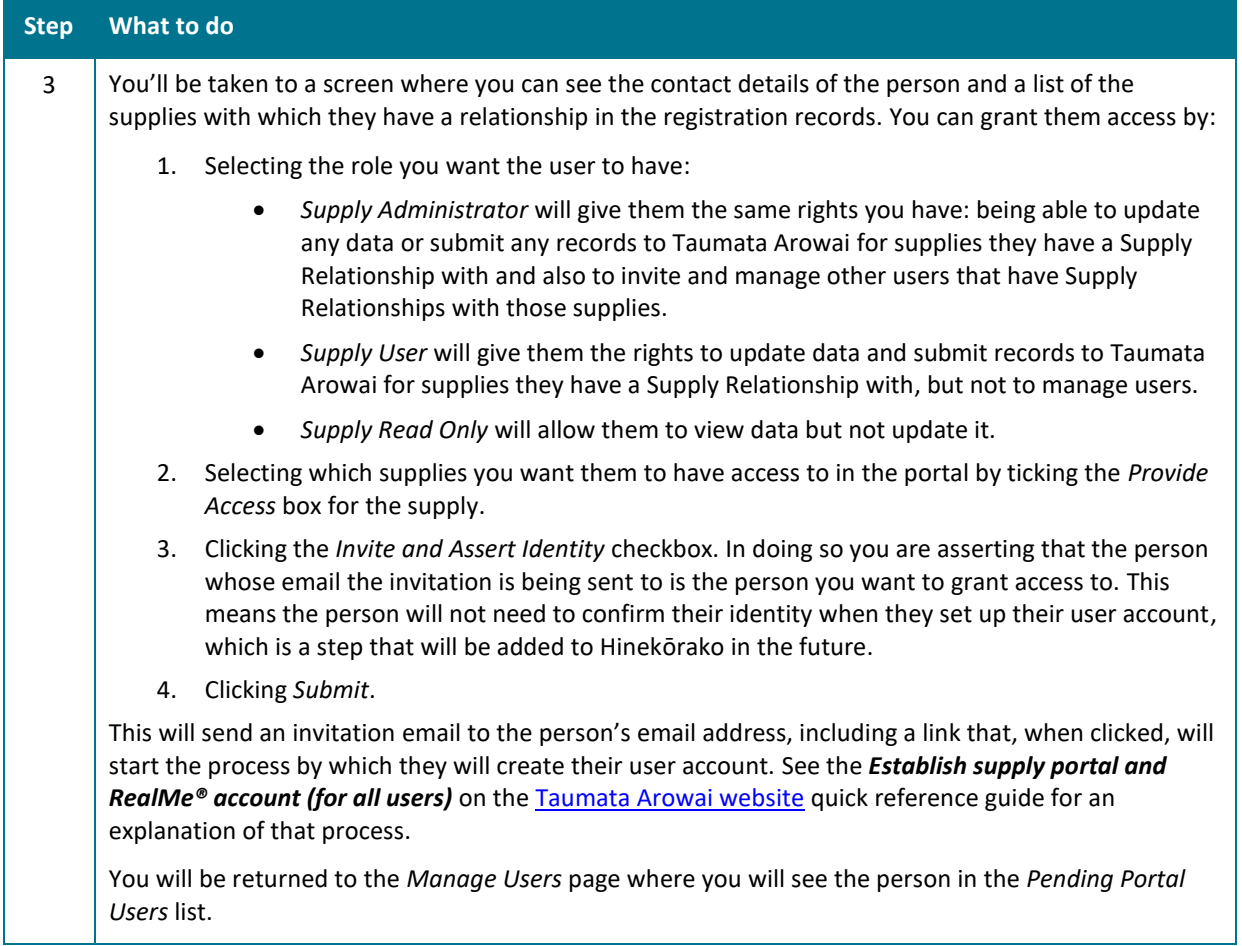

### **QUICK REFERENCE GUIDE**

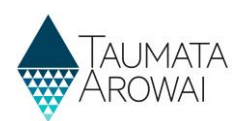

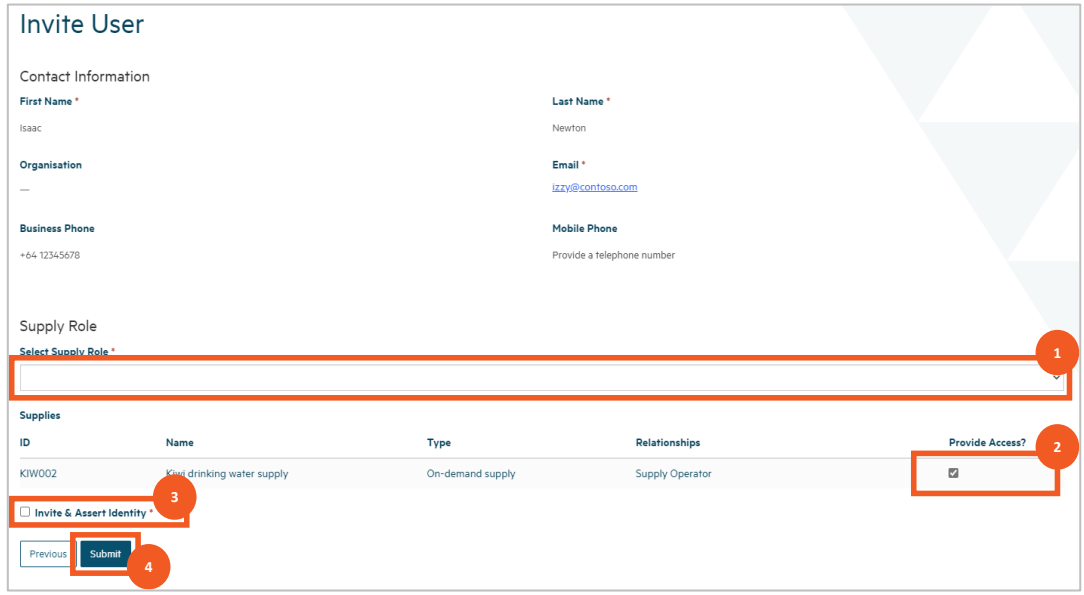

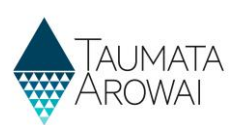

## **Resend an invitation**

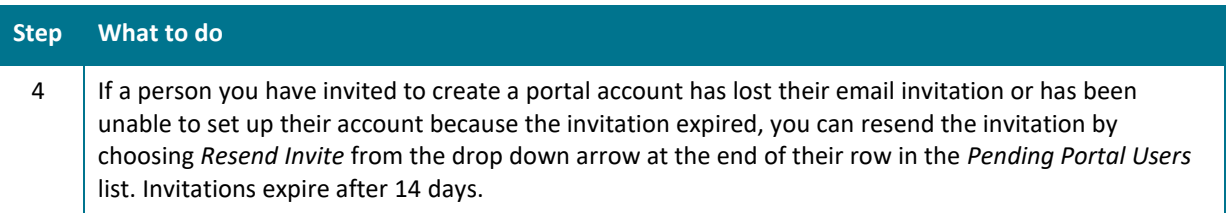

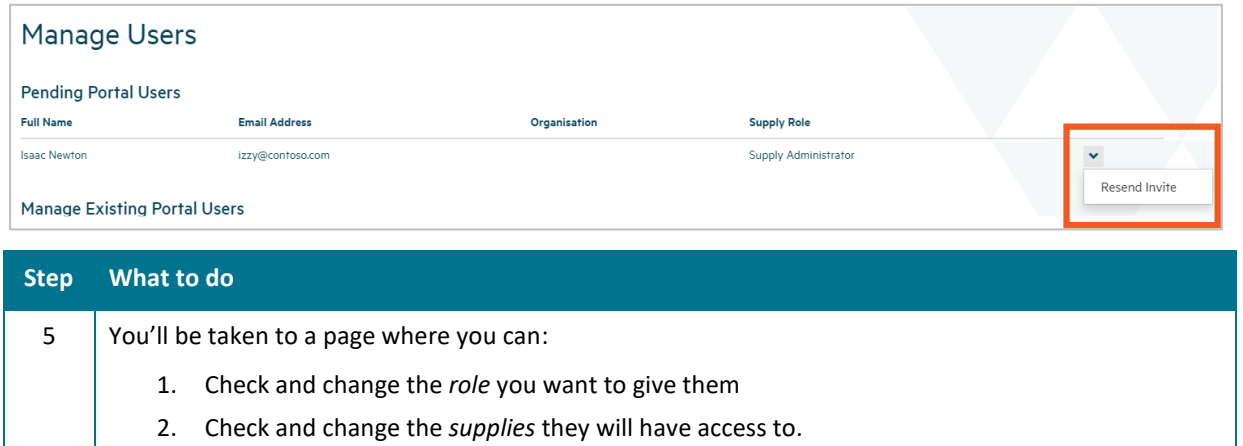

3. Click *Submit* to send the new invitation email.

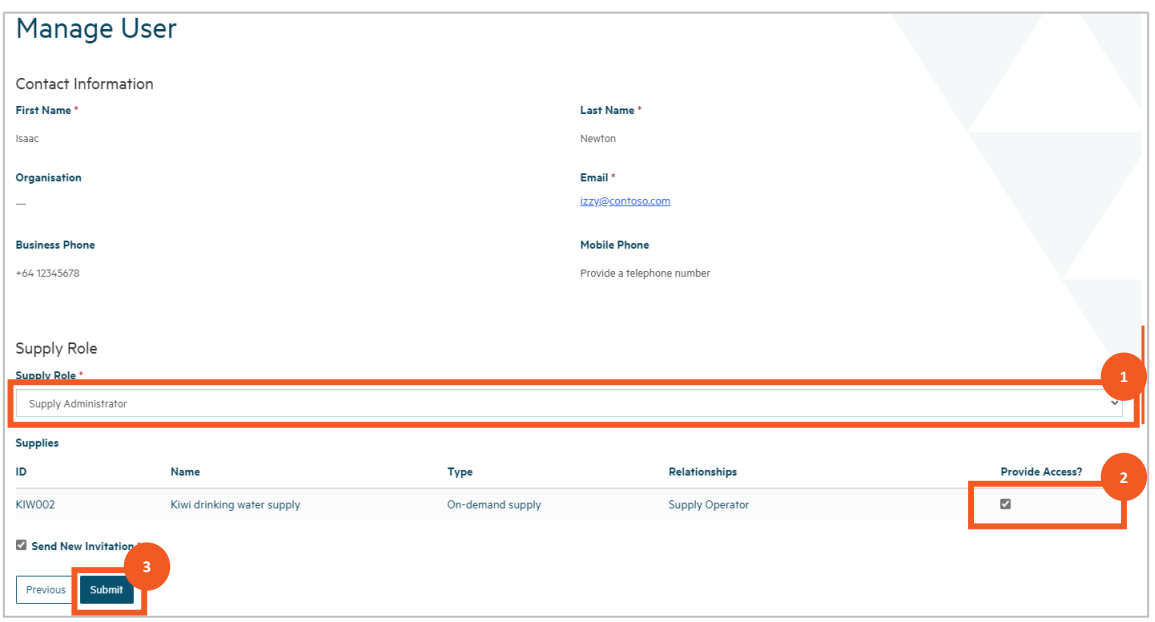

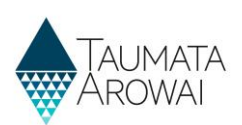

# **Manage existing users**

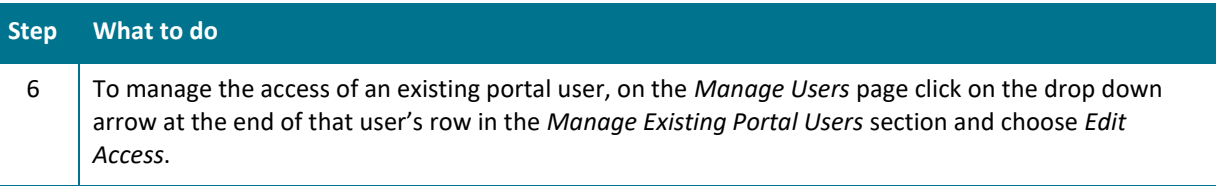

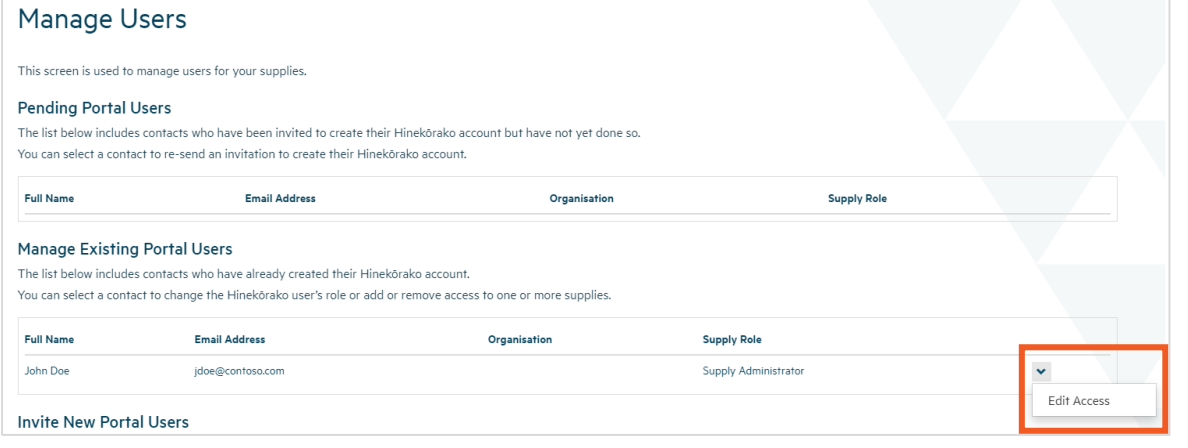

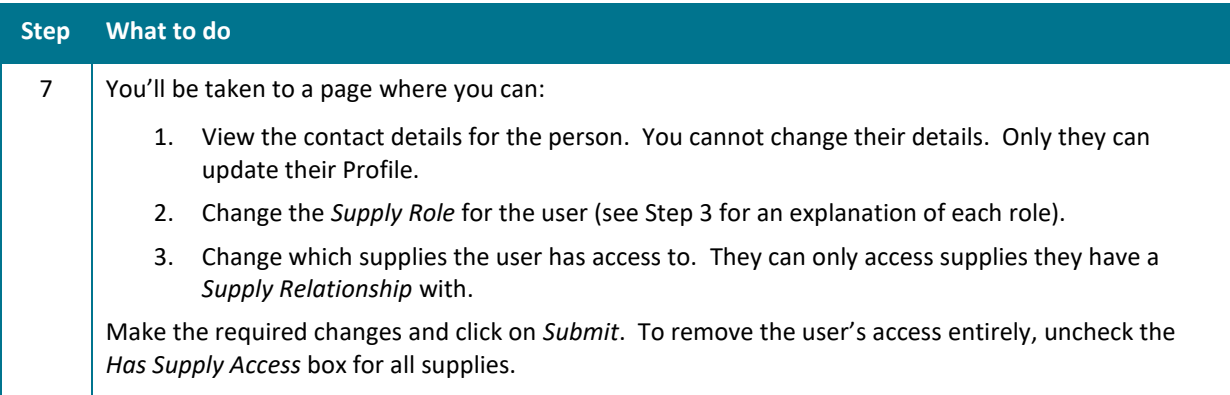

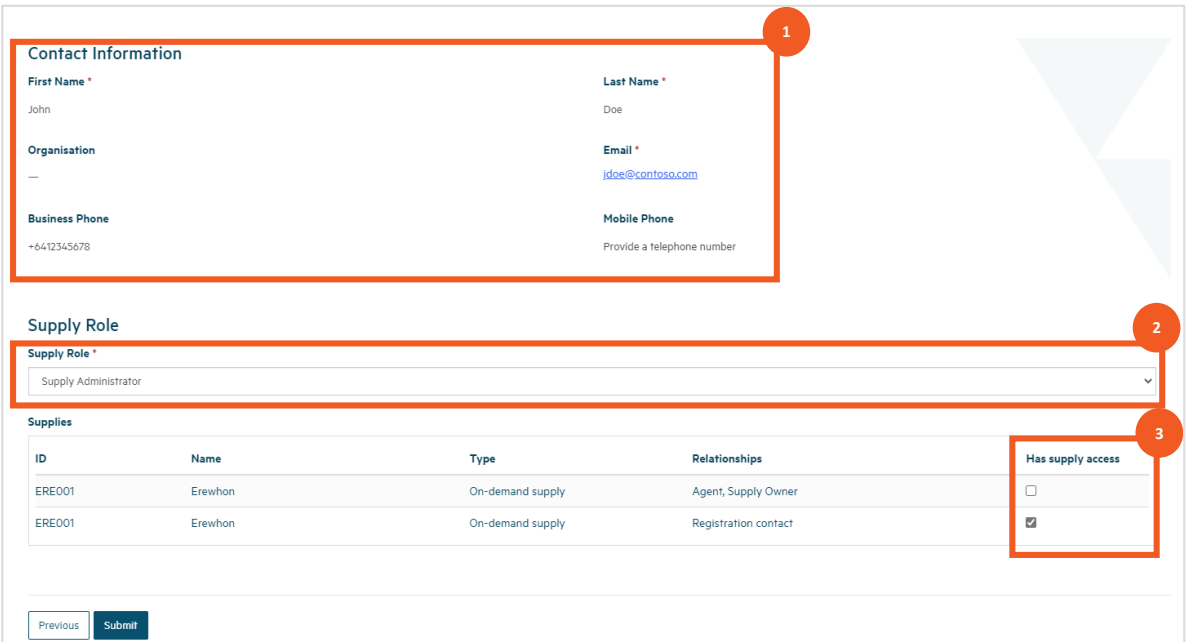